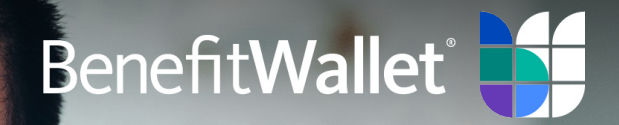

# Online Member Guide A member's guide to the BenefitWallet portal

# Table of Contents

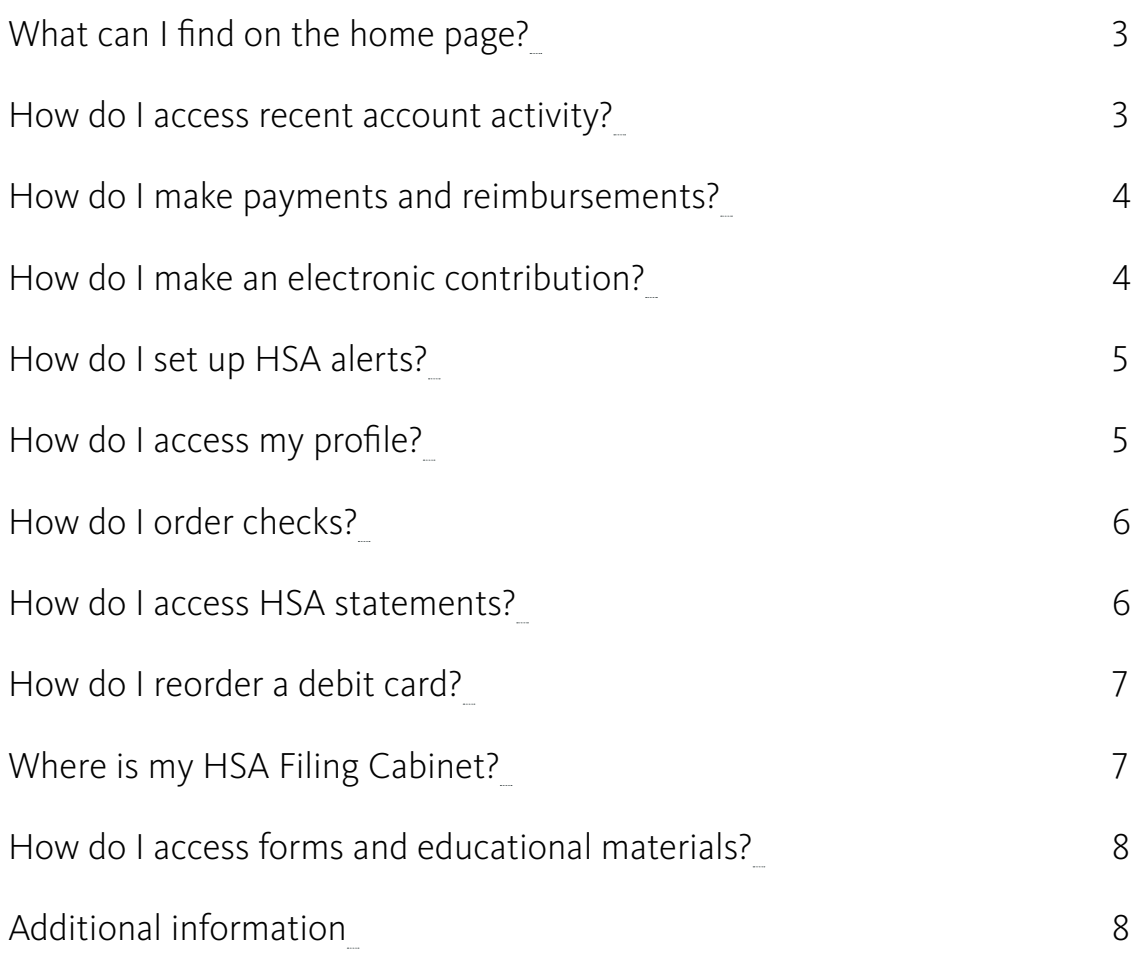

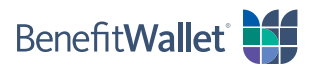

## <span id="page-2-0"></span>**What can I find on the home page?**

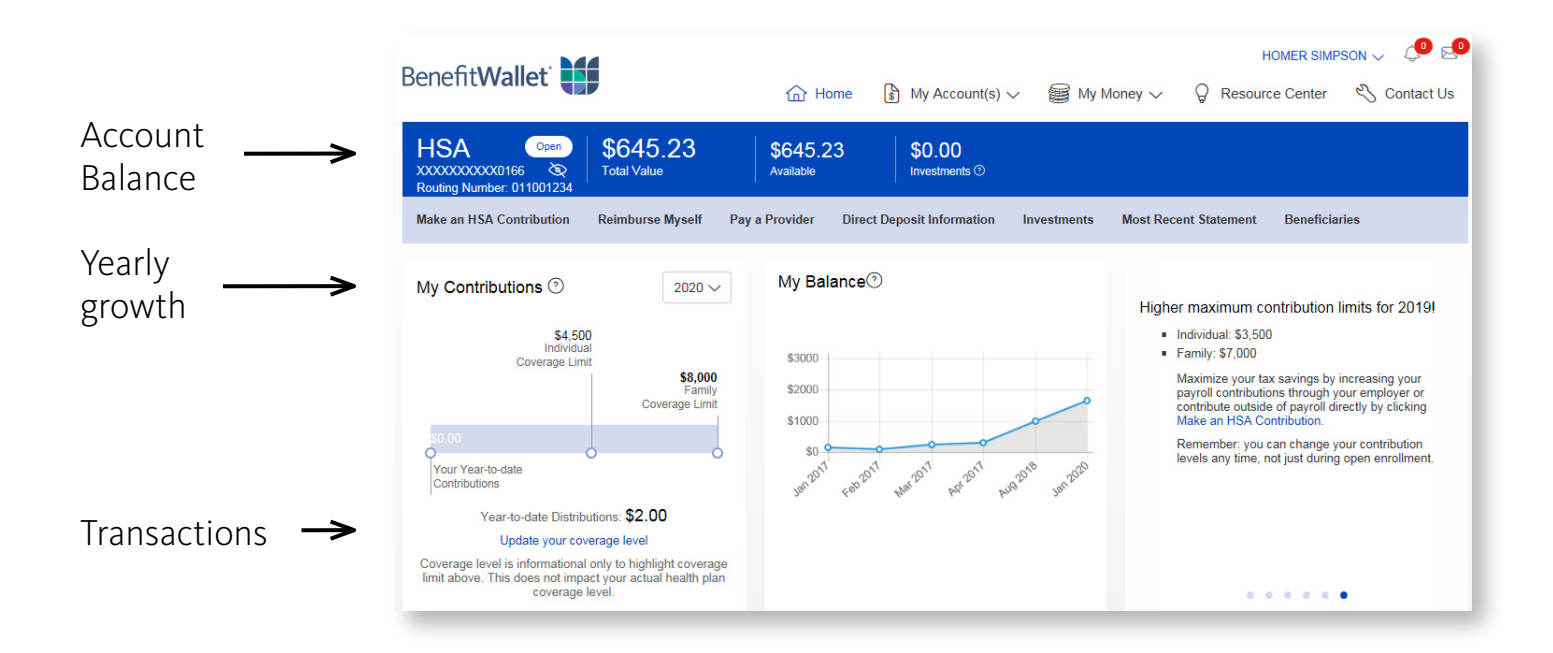

#### **How do I access recent account activity?**

View recent account activity directly from the bottom of the home page.

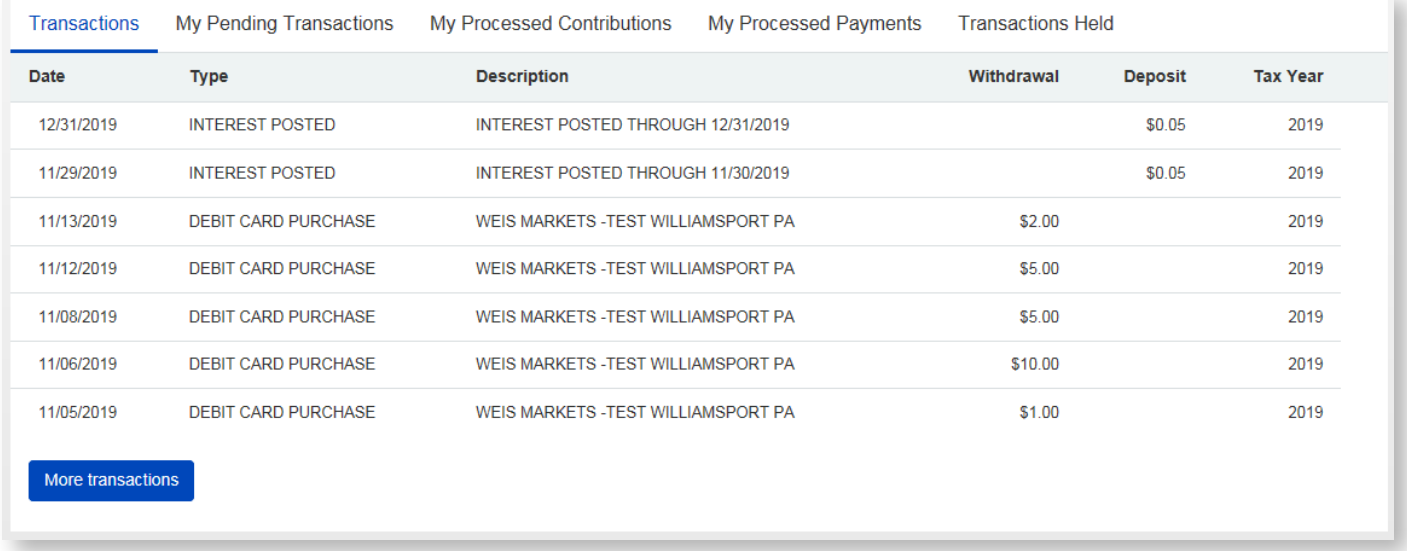

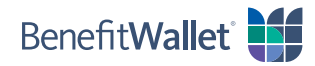

#### <span id="page-3-0"></span>**How do I make payments and reimbursements?**

• Select *Reimburse Myself* or *Pay a Provider* from the quick links.

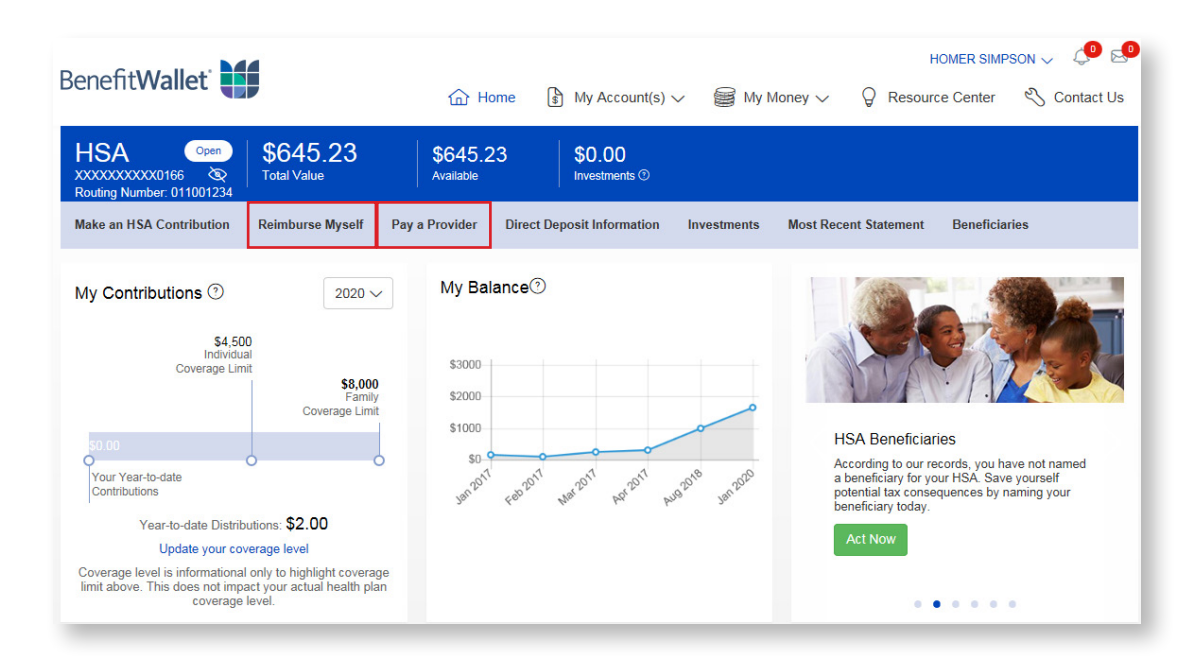

#### **How do I make an electronic contribution?**

• Select *Make an HSA Contribution* from the quick links.

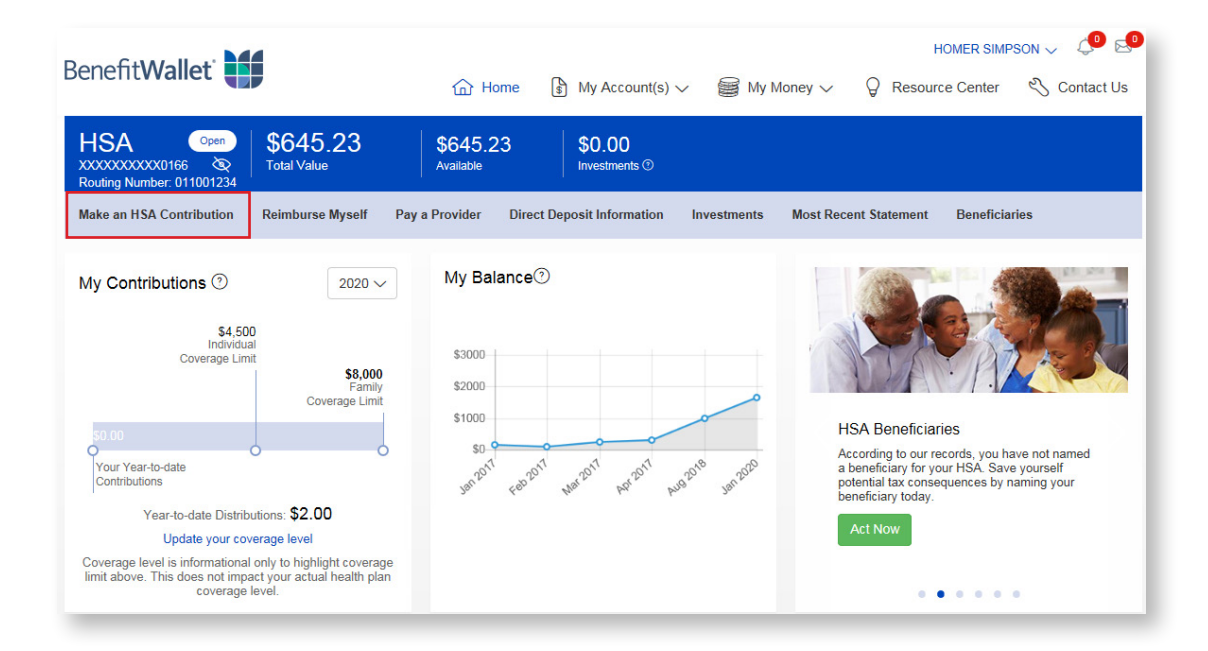

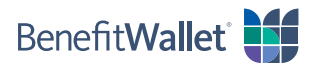

#### <span id="page-4-0"></span>**How do I set up HSA alerts?**

• Hover over the **bell icon** in the top right of the page and select *Alerts*.

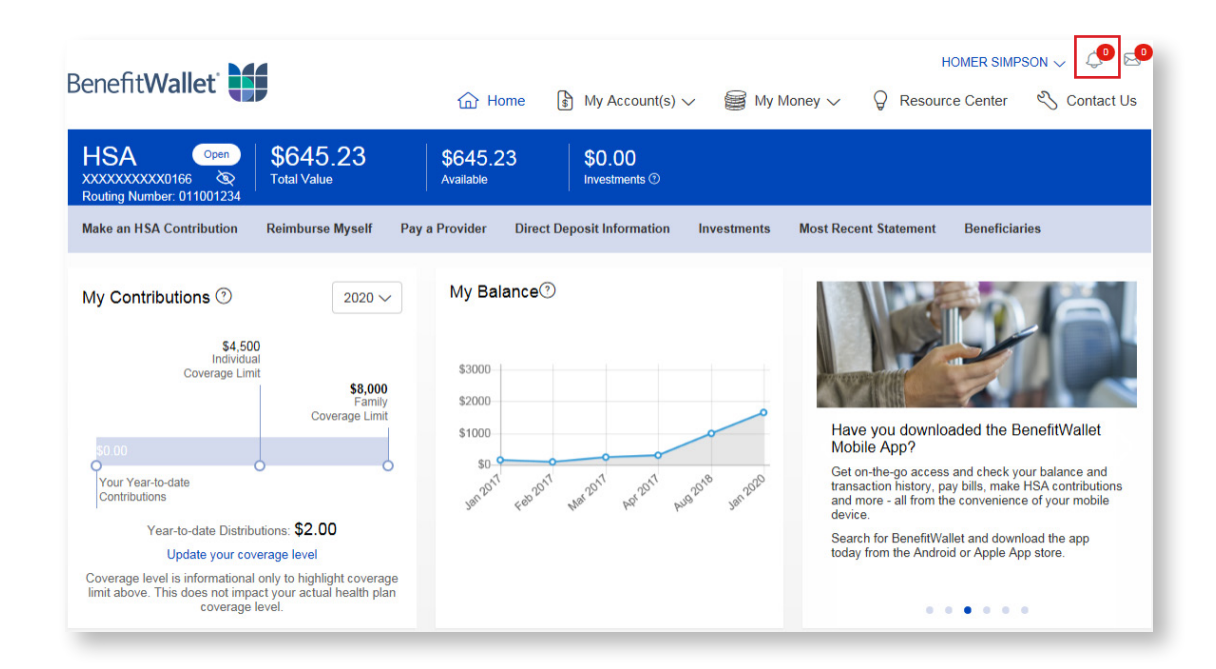

#### **How do I access my profile?**

• Click on *your name* in the upper right corner and then click *My Profile*.

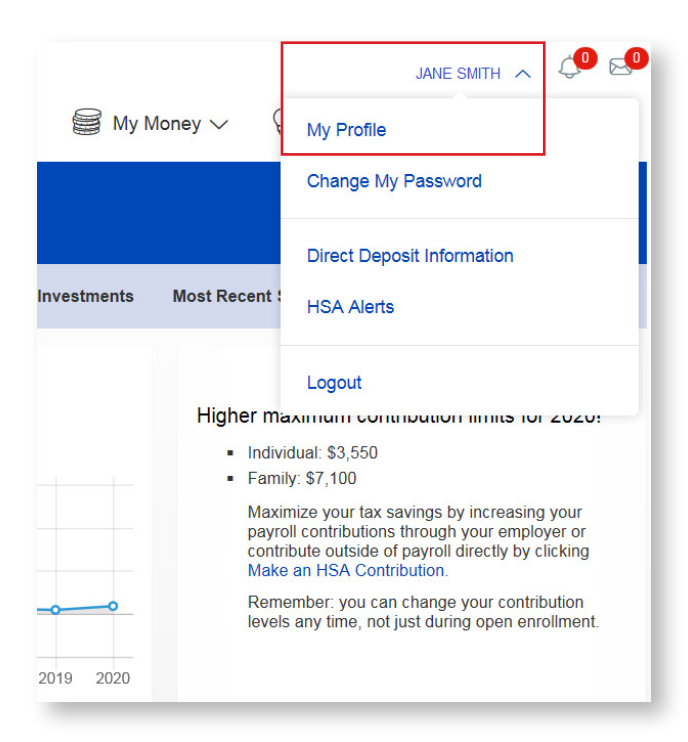

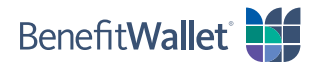

#### <span id="page-5-0"></span>**How do I order checks?**

• Go to *Order Checks* from the **My Money** menu.

Note: You must submit a Master Signature Card before receiving a checkbook. To download your Master Signature Card, go to the **Resource Center**.

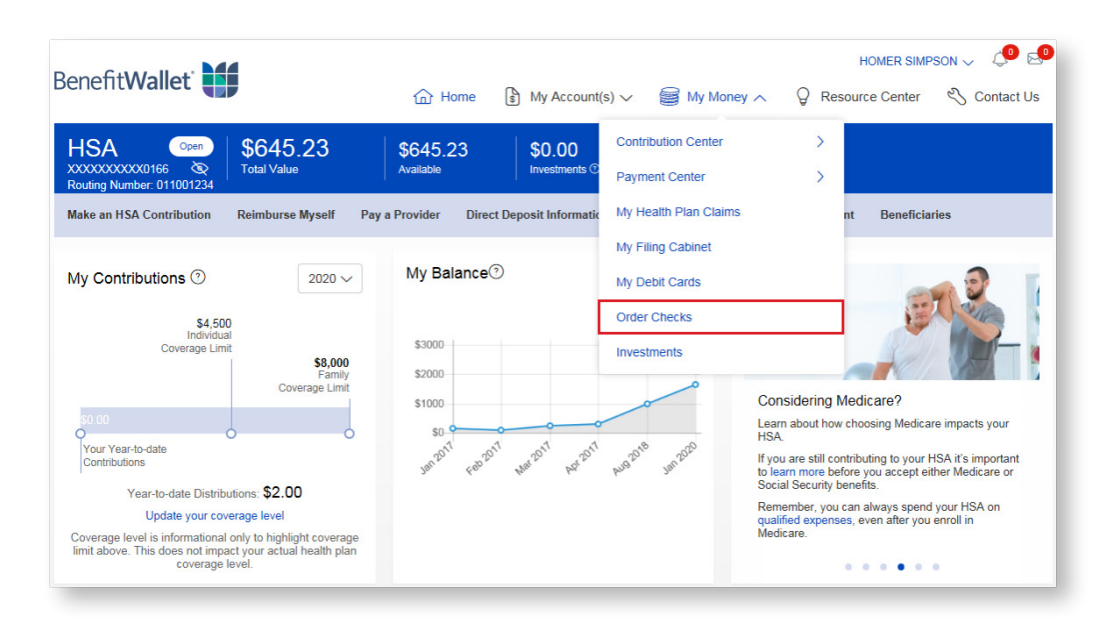

#### **How do I access HSA statements?**

• Select *Most Recent Statement* from the quick links and select the statement to view.

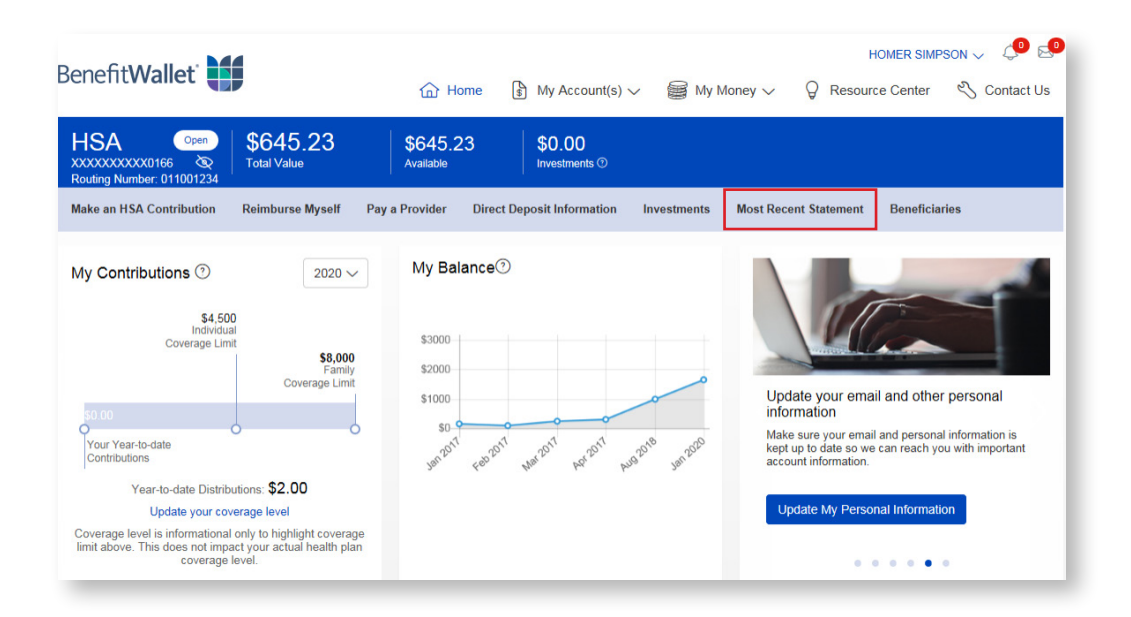

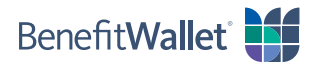

#### <span id="page-6-0"></span>**How do I reorder a debit card?**

• Go to *My Debit Cards* from the **My Money** menu.

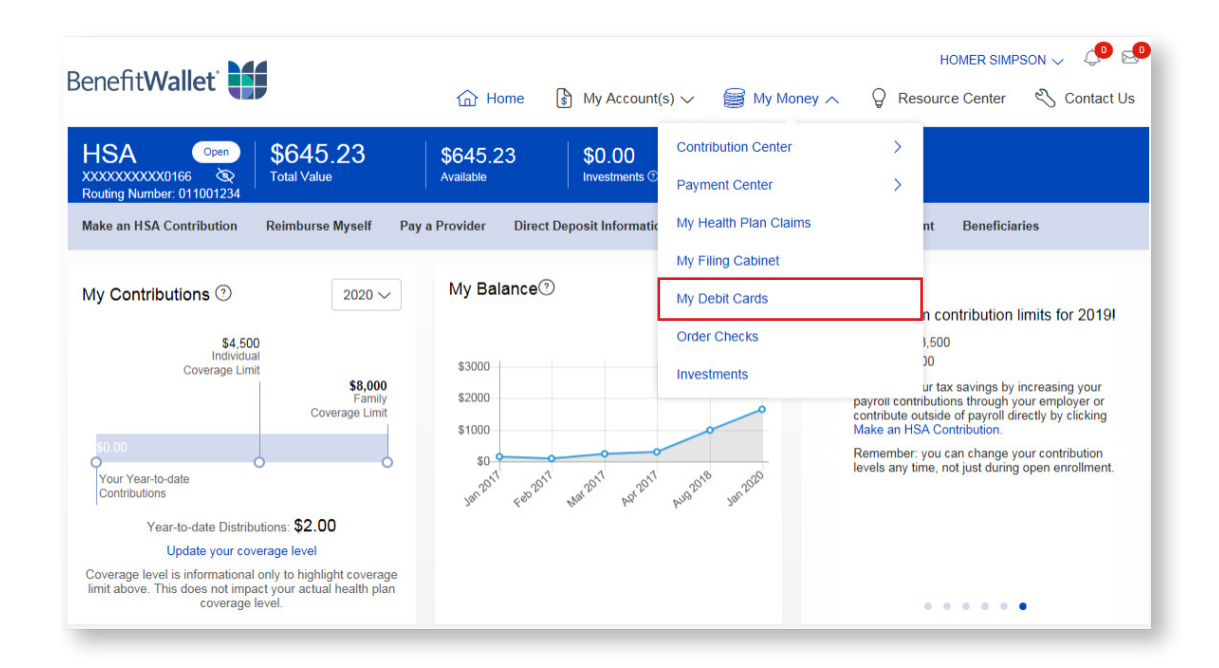

#### **Where is my HSA filing cabinet?**

• Go to *My Filing Cabinet* from the **My Money** menu.

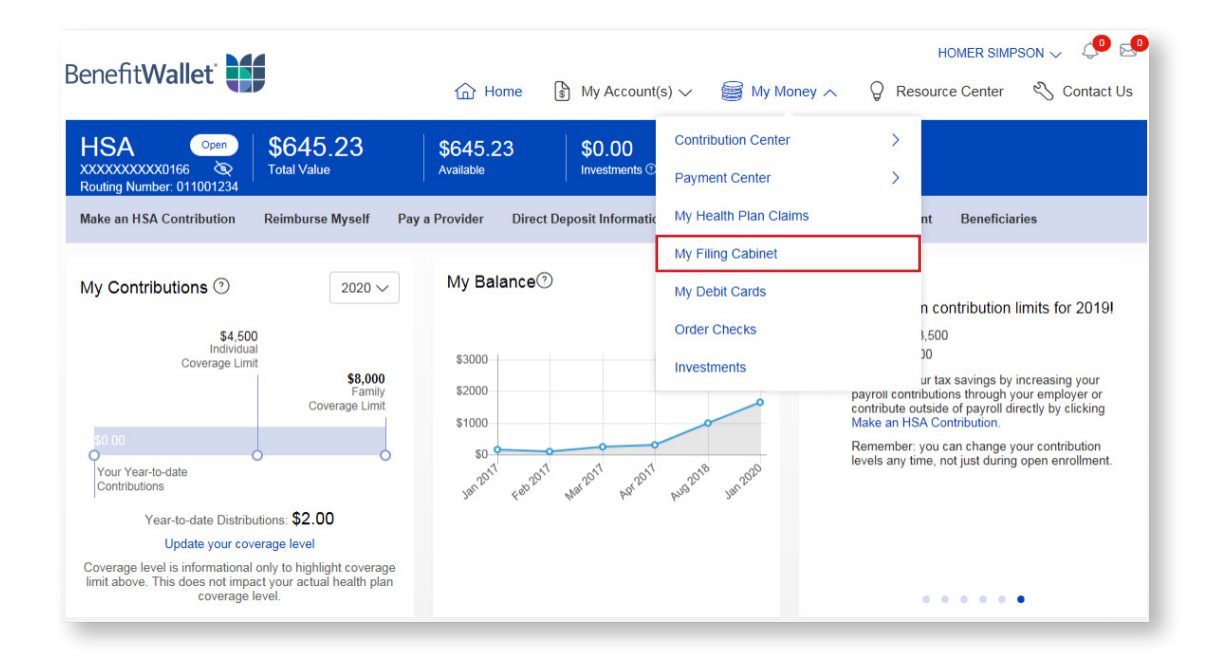

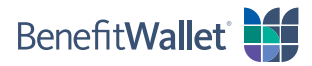

## <span id="page-7-0"></span>**How do I access forms and educational material?**

• Go to the **Resource Center**.

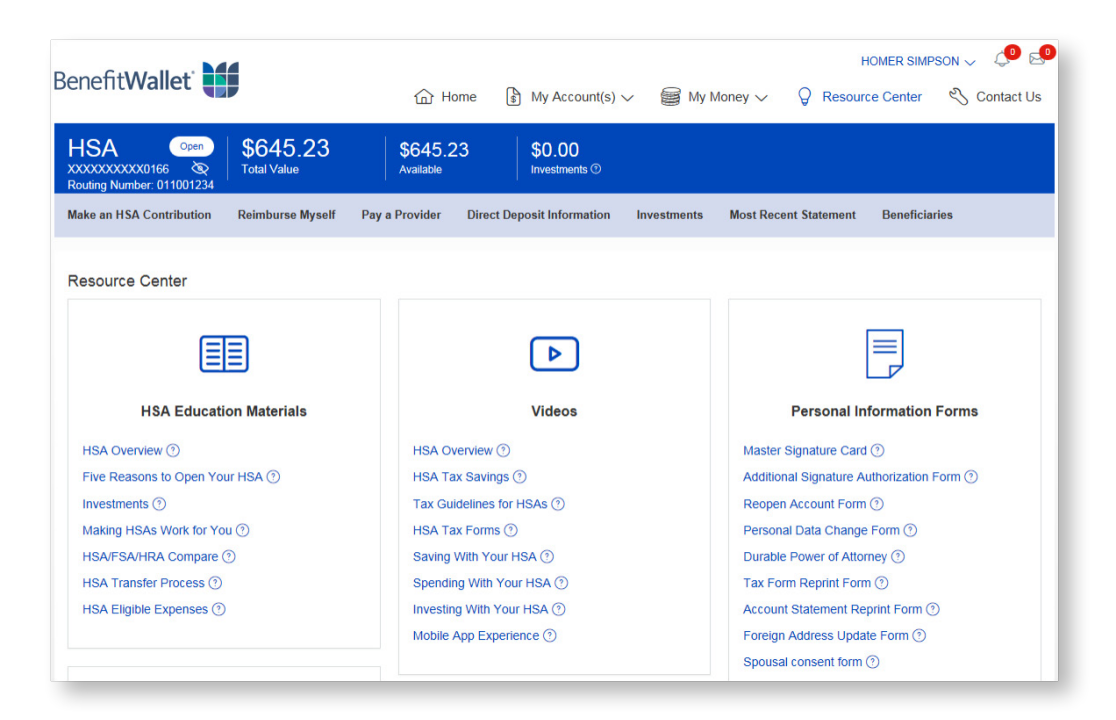

#### **Additional information**

• If you have questions, please contact the BenefitWallet Service Center by going to **Contact Us**.

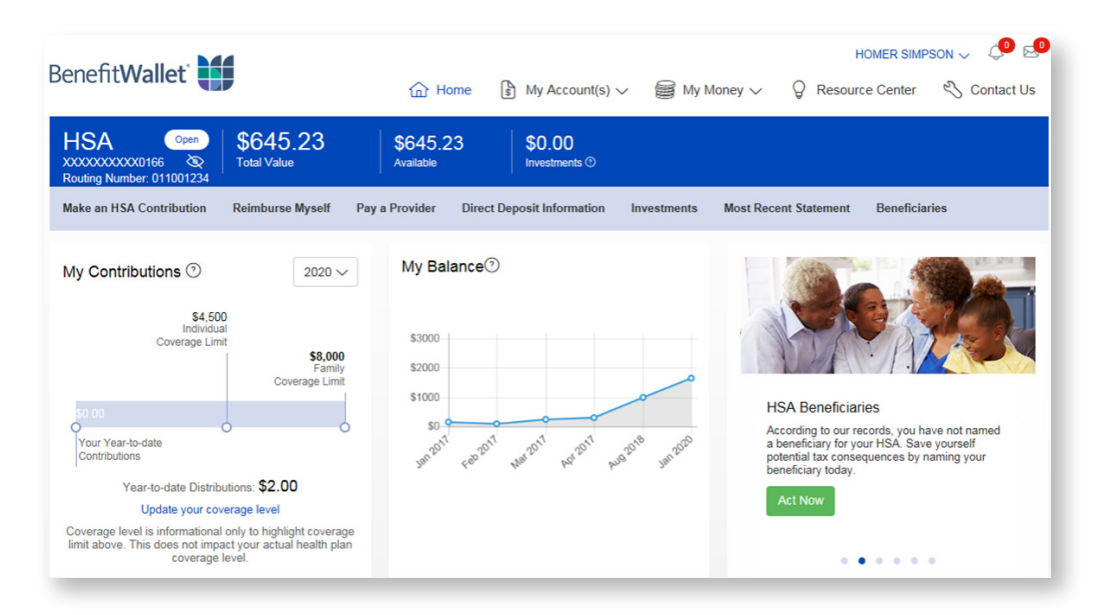

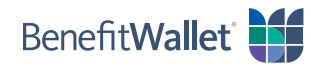

© 2023 Conduent Inc. All rights reserved. Conduent, Conduent Agile Star and BenefitWallet® are trademarks of Conduent Inc. and/or its subsidiaries in the United States and/or other countries. HSA-M-3146-0723 11519-23.08